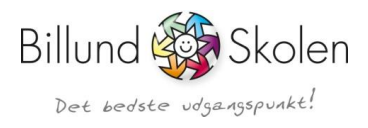

## Vejledning til UNI-Login

## Sådan får du - som forældre, dit Uni-login

Gå ind på https://www.billundskolen.aula.dk/ og log på Aula forældre

## Sådan får du dit UNI-Login - Husk dit NemID første gang

- 1. Gå på skolens hjemmeside
- 2. Log ind på skolens forældreIntra
- 3. I UNI-Login-billedet skal du klikke på "Glemt brugernavn eller adgangskode"
- 4. Klik på "Log på med NemID"
- 5. Log på med dit NemID
- 6. Skriv dit nye brugernavn ned
	- Lav en ny adgangskode du kan huske, i feltet "Ny adgangskode"
	- Gentag den nye adgangskode i feltet
	- "Gentag ny adgangskode"
	- Klik på "OK"  $\sim$

Hvis du har flere børn, så dit login til alle dine børn.

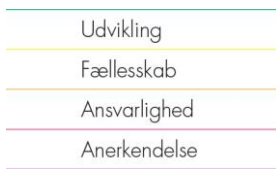

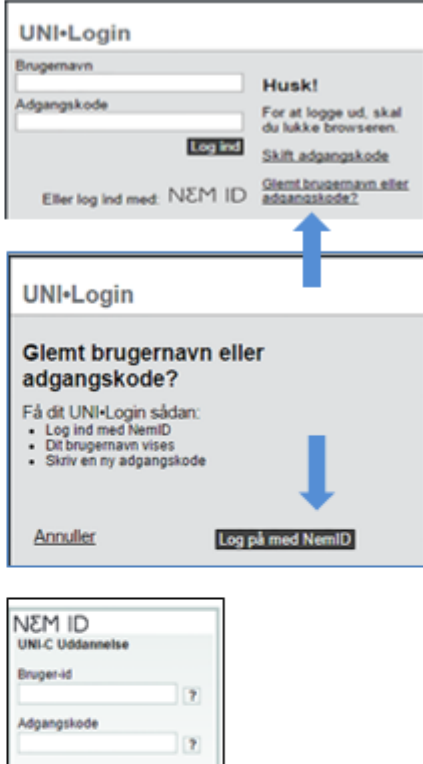

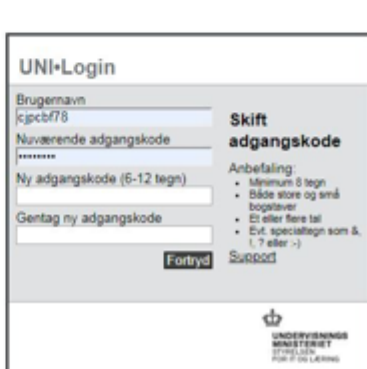

Glent adgangskode? Næste Afbryd

## **Aula** Forældre